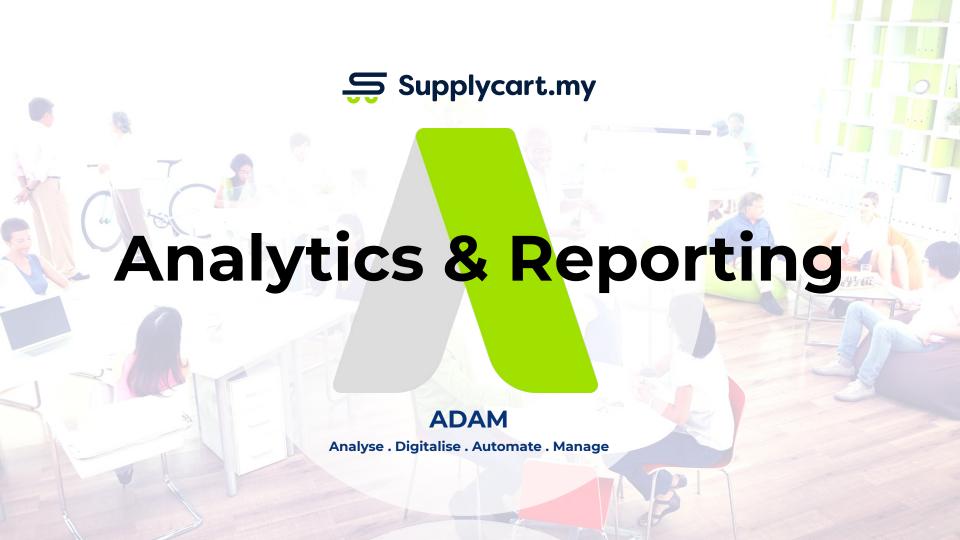

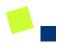

### Analytics - What you can get out of each report

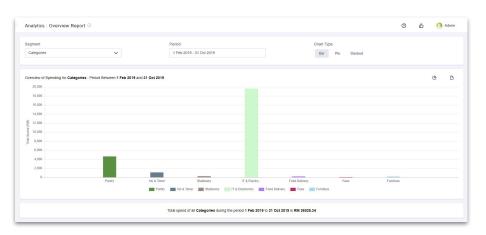

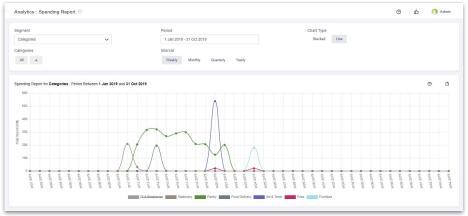

### **Purpose of the Overview Report:**

 View total amount spent and how that is broken down into each segment (categories, branches, billing entity, departments)

### **Purpose of the Spending Report:**

 View the total amount spent across a time period by segment (categories, branches, billing entity, departments)

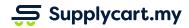

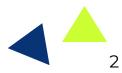

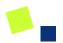

## Analytics - What you can get out of each report

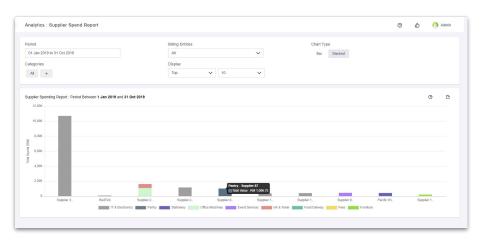

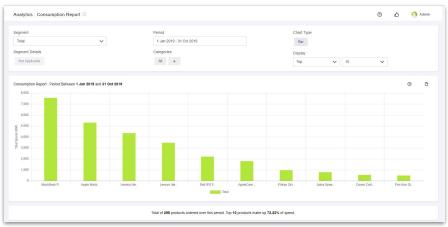

### **Purpose of the Supplier Spend Report:**

View the total amount spent per supplier

#### **Purpose of the Consumption Report:**

View the exact items that you spend on

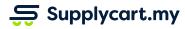

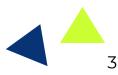

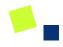

## **Analytics - How to Use**

#### Side-menu:

Analytics

### **Purpose:**

View instant analytics & reports of your company's procurement through ADAM

### Type of reports:

- 1. Overview report
- 2. Spending report
- 3. Consumption report
- 4. Supplier Spend report

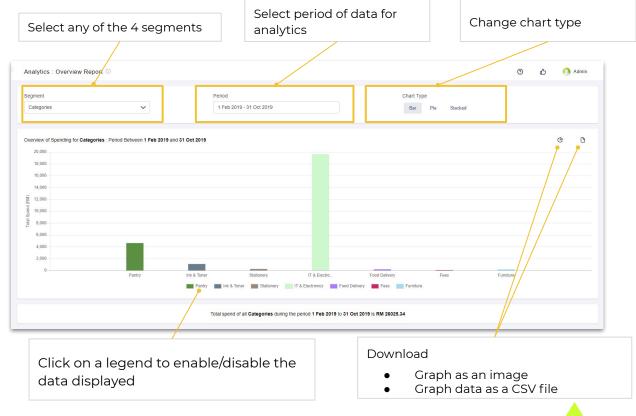

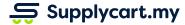

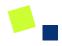

# **Analytics - Segment & Filter Details**

Each report can be Segmented and Filtered to offer insight into the data

- Segments allow you to view how the data is displayed.
- Available segments include:
  - a. Categories
  - b. Billing Entities
  - c. Branches
  - d. Departments
- Filters will limit the amount of data displayed

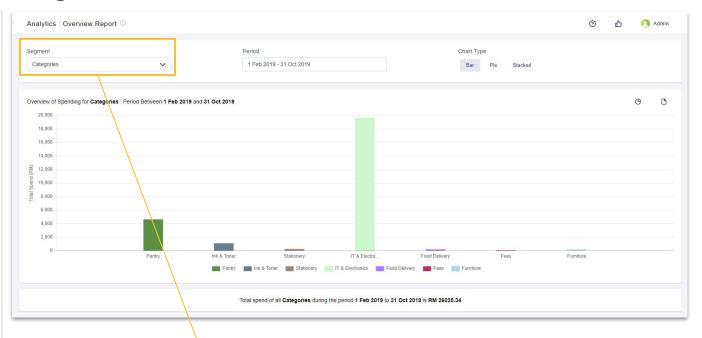

Click to view available Segments

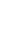

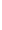

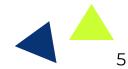

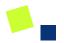

## **Analytics - Overview report**

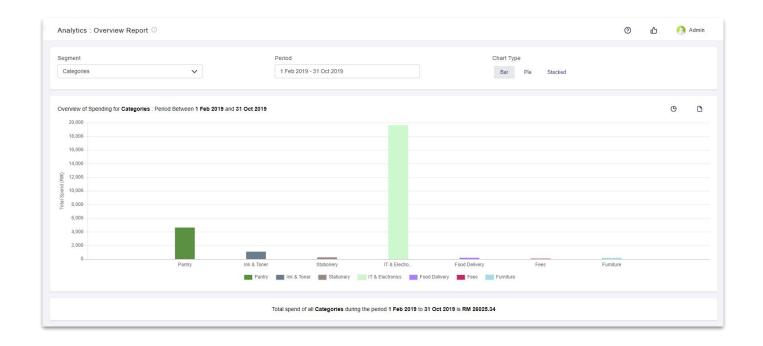

View the total spend by segment for selected period

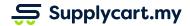

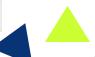

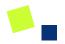

# **Analytics - Spending report**

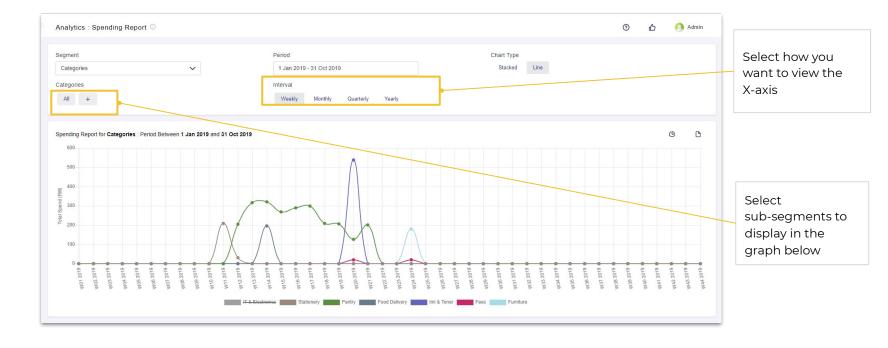

View the total spend and trend of your company

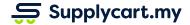

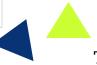

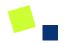

# **Analytics - Consumption report**

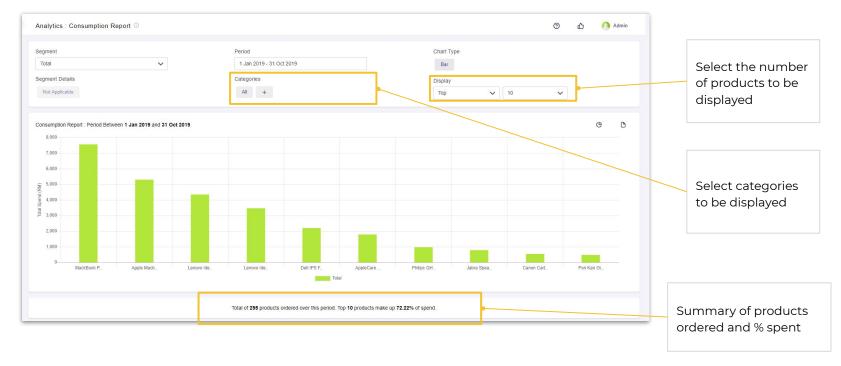

Gain visibility of products that were purchased in your company

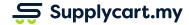

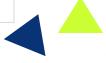

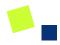

# **Analytics - Supplier Spend report**

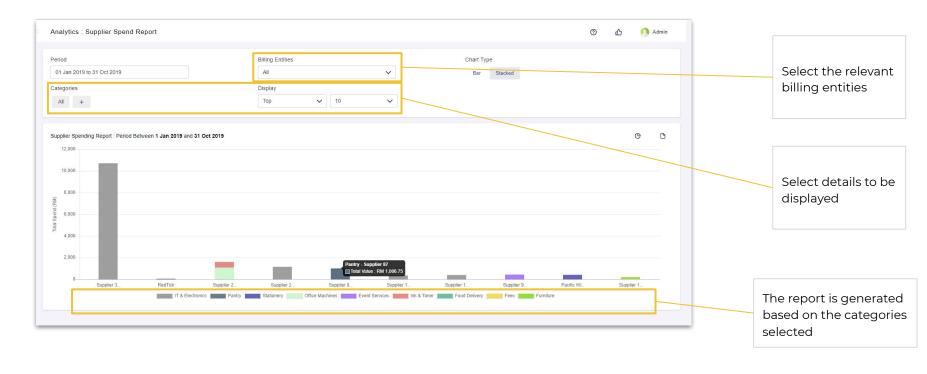

View which supplier you spend the most on

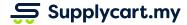

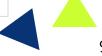

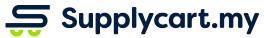

Begin your procurement journey today with Supplycart

Procurement Made Easy

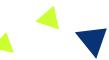

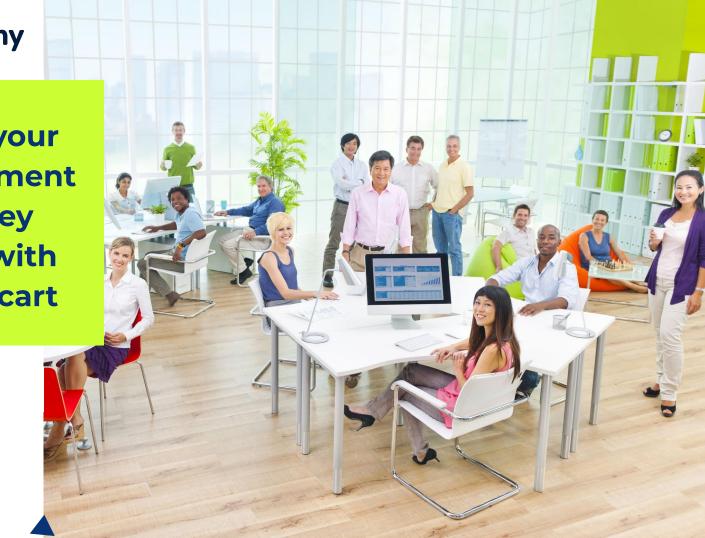